## **Tools of the Trade**

The Basics of Linux

## **Linux Operating System**

- First released in 1991 by Linus Torvalds
- Based on free and open source software
- Written in C and assembly language
- Multi-user capability
- Everything accessible through graphical user interface (GUI) or terminal (commandline interface)
- AppleOS and Android both run on varying versions and architectures of Unix kernel

#### Linux at UND

- Dr. Delene is head of IT for Atmospheric Sciences Department
  - Clifford Room 420
  - delene@aero.und.edu
- Scientific Computing Center (SCC) is head of IT for JDO School of Aerospace Sciences
  - helpdesk@aero.und.edu
  - Monday-Friday, 8:00 am-4:30 pm

#### Linux at UND

- Advanced Scientific Visualization Laboratory
  - Clifford Hall Room 422
  - 9 Linux computers and 5 Windows computers with printer, scanner, and wireless projector
    - All Linux computers are Linux Mint except for radar2 (RedHat 5) and aitken (RedHat 6)
    - 4 Windows 7 and 1 Windows 10 computers
  - Login with Aerospace account
    - UN: first initial, last name; PW: w, student ID
  - Shared network drive

    - 5 GB limit per student
  - Note: office computers aren't connected to shared network, so need remote connection for access

# **Command-line Navigation: Essential Commands**

| Command     | Function                                            |
|-------------|-----------------------------------------------------|
| cd          | Change directory                                    |
| Is          | List contents of directory                          |
| pwd         | Present working directory                           |
| man         | Command help page (manual)                          |
| cp/scp      | Copy across directories/servers                     |
| mv          | Move/rename file/directory                          |
| rm          | Remove file                                         |
| mkdir/rmdir | Make/remove directory                               |
| ssh         | Secure Shell Host (connect to remote Linux computer |
| history     | List most recent commands                           |
| top         | Display Linux processes                             |

# **Command-Line Navigation: Essential Commands**

| Command     | Function                                                       |
|-------------|----------------------------------------------------------------|
| grep        | Find matching pattern in text file                             |
| find/locate | Search for files                                               |
| du          | Disk useage                                                    |
| df          | See what drives are mounted and how much space is used on each |

# **Command-line Navigation: Shortcuts**

| Keystroke/shortcut   | Function                                         |
|----------------------|--------------------------------------------------|
| ~                    | Home directory                                   |
| Tab key              | Complete file/program name                       |
| Up/Down arrow keys   | Previous commands                                |
| !a                   | Execute most recent command that begins with "a" |
| !!                   | Execute most recent command                      |
| CTRL+C               | Kill running command                             |
| ./command > test.txt | Direct output from "command" to "test.txt" file  |

# Command-line Navigation: No Special Characters

- A character with a meta-meaning (meaning beyond its literal meaning) is a special character
  - Space, #, "", |, etc.
  - Need to be negated to use them for file name
    - "Cloud\ Physics\ Lab\ \#2.docx"

# Linux Environment Variables

- Variable used by the OS for configuration purposes
  - \$PATH is where all executable commands are located
  - \$SHELL is what shell you're using
  - \$PYTHONPATH is where Python looks to run programs from
- Can be created for one-time use or set forever by both users and other programs
- Accessible from command-line
  - echo \$PATH prints the value of the \$PATH variable
  - export foo=2 sets the environment variable \$foo to the value of 2

#### ~/.bashrc File

- User-defined Linux configuration settings can be put in the ~/.bashrc file
  - File is executed by OS upon the opening of any new terminal (including logging into the system)
- Useful to keep configuration settings permanent
  - Aliases to commands
    - alias school='cd /home/ngapp/School'
    - alias derecho='ssh derecho.atmos.und.edu -Y'
    - alias latest='ls -ct | head -1'
  - Permanently set environment variables

## **Executing Programs from Command Line**

- Commands need to be in the directories outlined in \$PATH to be run from anywhere
- Programs need to be executable to be run from the OS
  - Is -I gives you a long listing
  - chmod (change mode) to make programs executable
  - which shows where command/ program is being run from

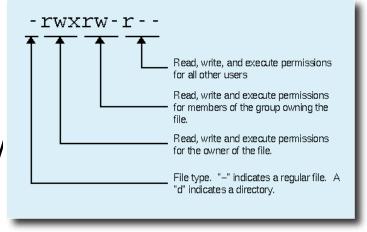

## Vi IMproved (VIM) Text Editor

- Text editor built into Linux OS
- Hands never leave the keyboard—never touch your mouse again
- Syntax highlighting for many file extensions
- Steep learning curve, but it pays off
- ► Help:
  - http://yannesposito.com/Scratch/en/blog/Learn-Vim -Progressively
  - http://vim.wikia.com/wiki/All the right moves
  - https://vim.sourceforge.io/docs.php

#### **VIM: Four Modes**

- Normal Mode
  - Move cursor, copy/move/delete lines, etc.
- Command Mode
  - Execute VIM commands (save, quit, split windows, search/replace, etc.)
- Insert Mode
  - Type characters like a regular text document
- Visual Modes
  - Highlight characters, lines, or blocks of characters and lines to move, copy, delete, search, etc.
     within highlighted area

## VIM: Normal Mode— ← H Scrolling and Moving

| Keystroke | Function                                                  |
|-----------|-----------------------------------------------------------|
| Н         | Cursor to top of window                                   |
| L         | Cursor to bottom of window                                |
| ZZ        | Cursor to middle of screen                                |
| \$        | Move cursor to end of line                                |
| 0         | Move cursor to beginning of line                          |
| W         | Move cursor to beginning of next word (left to right)     |
| В         | Move cursor to beginning of previous word (right to left) |
| G         | Bottom of document                                        |
| gg        | Top of document                                           |
| CTRL+b    | Page up                                                   |
| CTRL+f    | Pade down                                                 |

# VIM: Normal Mode—Moving Text

| Keystroke | Function                                                               |
|-----------|------------------------------------------------------------------------|
| У         | Copy character under cursor                                            |
| Υ         | Copy line under cursor                                                 |
| d         | Cut (delete) character under cursor                                    |
| dd        | Cut (delete) line under cursor (including new line character)          |
| D         | Cut (delete) from cursor to end of line (excluding new line character) |
| P         | Paste buffer before cursor                                             |
| р         | Paste buffer after cursor                                              |
| X         | Cut (delete) like DELETE key                                           |
| u         | Undo (can undo until file was last opened)                             |

#### VIM: Command Mode

#### Accessed from Normal Mode

| Keystroke      | Function                                                 |
|----------------|----------------------------------------------------------|
| :w             | Save (add filename to Save As)                           |
| :q/:q!         | Quit/quit without saving                                 |
| :wq            | Save and quit                                            |
| :e             | Open (add filename to open new document)                 |
| :split/:vsplit | Split window horizontally/vertically                     |
| :tabe          | Open new tab (add filename to open separate document)    |
| :s/:%s         | Find and replace in line/document                        |
| <u> </u>       | Search                                                   |
| :sh            | Return to shell without losing current VIM configuration |

#### VIM: Insert Mode

- Accessed from Normal Mode by pressing "i"
- ▶ To insert symbol ( $\Delta$ ,  $\mu$ ,  $\pm$ , etc.):
  - From Normal Mode, type :digraph to see all symbols VIM has to offer
    - 1st column is VIM's symbol code
    - 2nd column is the symbol
    - 3<sup>rd</sup> column is normal Unicode number of symbol
  - Take note of VIM's two-character symbol code of desired symbol
  - In Insert Mode, type CTRL+K and type symbol code

#### VIM: Visual Modes

- Accessed from Normal Mode using keystrokes below
- After highlighting, can cut/delete/copy/paste using commands from Normal Mode and can find/replace within highlighted section using commands from Command Mode

| Keystroke | Function                                                                          |
|-----------|-----------------------------------------------------------------------------------|
| V         | Highlight characters by moving cursor any direction (VISUAL mode)                 |
| V         | Highlight lines by moving cursor up or down (VISUAL LINE mode)                    |
| CTRL+V    | Highlight blocks of characters by moving cursor any direction (VISUAL BLOCK mode) |

# VIM: Keystrokes that Combine Modes

| Keystrok<br>e | Starting<br>Mode   | Function and Ending Mode                                      |
|---------------|--------------------|---------------------------------------------------------------|
| 0             | Normal             | Add new line below and enter Insert Mode                      |
| 0             | Normal             | Add new line above and enter Insert Mode                      |
| Α             | Normal             | Go to end of line and enter Insert Mode                       |
| С             | Normal             | Cut (delete) from cursor to end of line and enter Insert Mode |
| S             | Normal             | Cut (delete) entire line and enter Insert<br>Mode             |
| I             | Visual Block       | Insert text before highlighted block                          |
| :S            | Any Visual<br>Mode | Find and replace within highlighted area                      |

## VIM: Tips and Tricks

- Save VIM session for later with :mksession session name.vim (need .vim extension)
  - Access session from command-line using command vim -S session\_name.vim
- Use numbers to repeat command several times
  - 3Y will copy current line and next 2 lines (3 lines total)
  - 3P will paste current buffer 3 times
  - 10gg will go to the 10th line of the document
- Scroll split windows at same time with :set scrollbind
  - Need to set scroll bind on each window in need of simultaneous scrolling

## VIM: Tips and Tricks

- Run OS command in VIM with :r
  - :r !ls will paste the directory listing into VIM starting at cursor position
- Easily capitalize/un-capitalize text in any Visual Mode
  - Highlight text and press U/u to capitalize/un-capitalize
- Easily indent lines
  - From Normal or Visual Line Mode, type >> to indent once or << to un-indent once</li>
  - Use with numbers to indent more than once (3>> indents 3 times)

## **VIM: Tips and Tricks**

- Search for multiple words at once
  - o /first\_word\|second word
- Make search case-insensitive
  - o /word\c
- Scroll with cursor always in middle of screen
  - From Normal mode, :set so=999
- ~/.vimrc
  - Like ~/.bashrc but for VIM
  - See next slide for useful commands

#### VIM: ~/.vimrc

```
" Visual settings
set number " set line numbers ('set nonumber' is default)
set nowrap " set to not wrap at edge of screen ('set wrap' is opposite)
set hlsearch " set to highlight searches ('set nohlsearch' is opposite)
" Set file type awareness for syntax highlighting per file extension
filetype on
filetype indent on
" Key remappings (example is the space bar will un-highlight searches)
nmap <SPACE> <SPACE>:noh<CR>
" Setting tab behavior
set autoindent " set to indent per syntax of file type
set tabstop=2 " set tab width to 2 characters
set expandtab " set tabs to be filled with spaces instead of just a tab
" Remember last cursor position when reopening a file
if has("autocmd")
  au BufReadPost * if line("'\"") > 1 && line("'\"") <= line("$") | exe "normal! q'\"" | endif
endif
" Misc.
set noswapfile " set so annoying .swp file isn't created
" Puthon abbreviations
" (every 'python' string will be replaced with '#!/usr/bin/env python')
ab python #!/usr/bin/env python
```